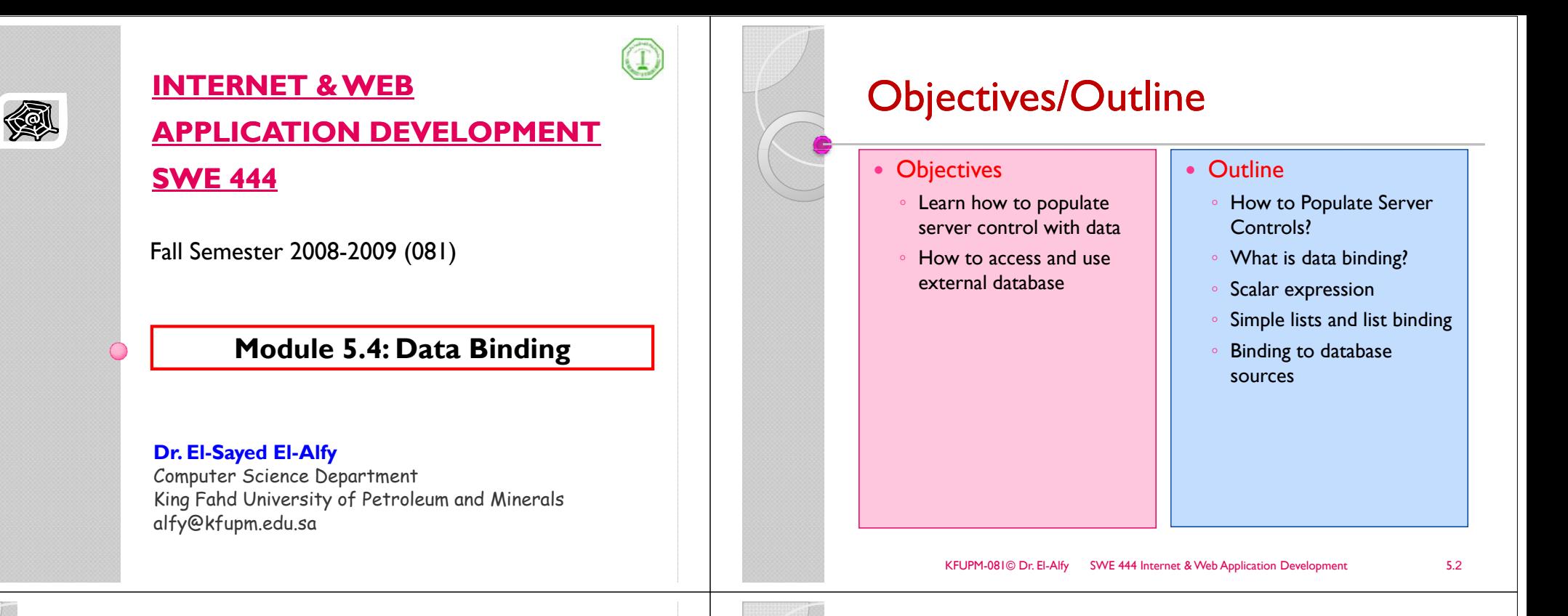

### How to Populate Server Controls?

- $\triangleright$  Specify the data in the control's tags
	- Not dynamic: can't get data from a database
- <sup>¾</sup>Write code that uses the control's object model
	- okay for populating simple values or lists, but quickly gets too complicated for populating sophisticated displays
- $\triangleright$  Data binding
	- Better solution than the previous two methods
	- Creates an object that holds the data (DataSet, Array, string, int, etc.)
	- Associate that object with the control

# What is Data Binding?

- $\triangleright$  One of the most useful features of ASP.NET
- $\triangleright$  Allows programmers to easily display and manipulate data without dealing with the underlying data structure
- $\triangleright$  Provides a single simple, yet powerful way to populate Web Form controls with data
	- Enables clean separation of control from object holding data
- $\triangleright$  Supports binding to any data source
	- Properties, expressions, method calls
	- Collections (Array, Hashtabl e, etc.)
	- DataSet, DataTable, DataView, DataReader
- XML

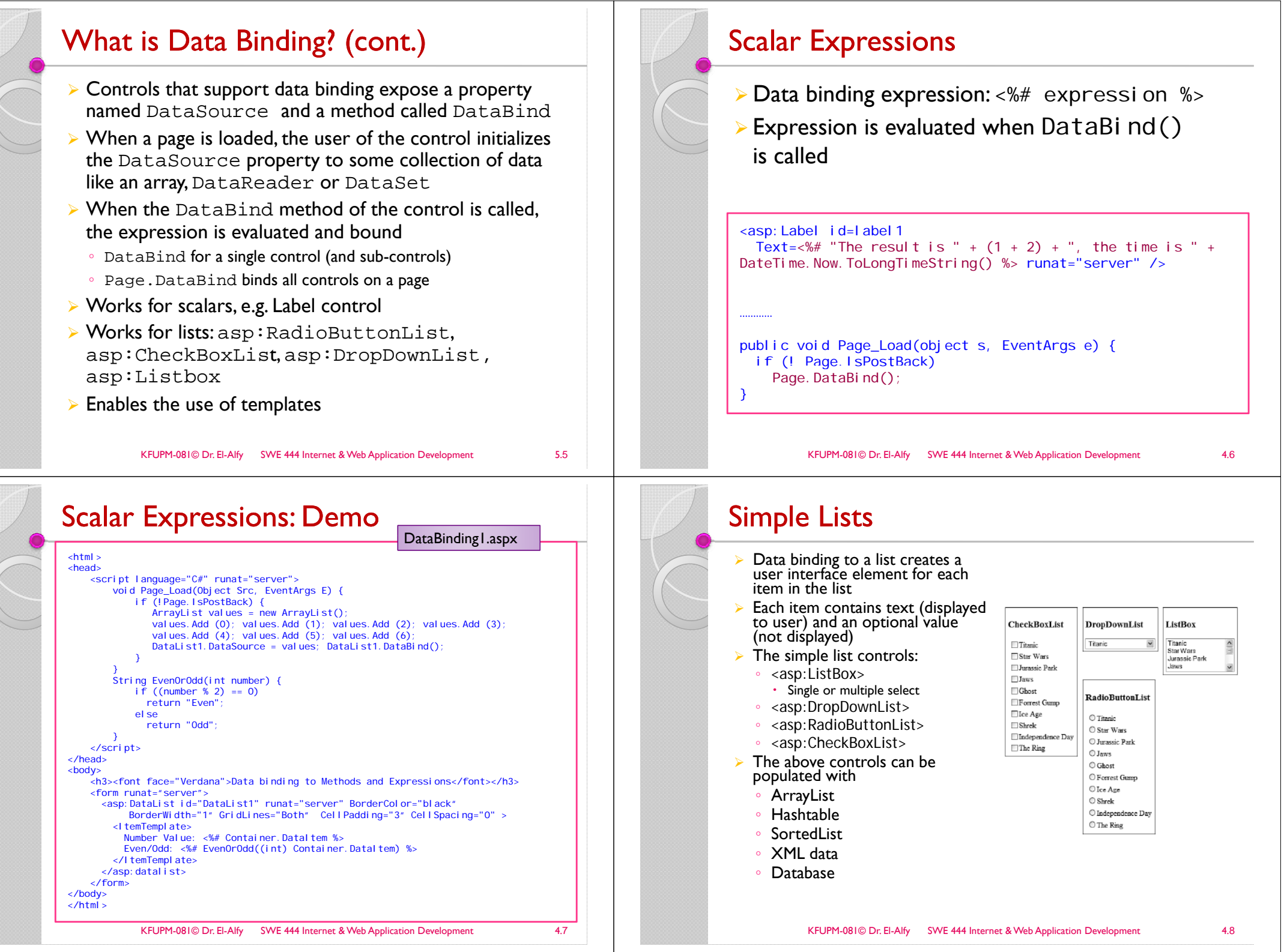

### Simple Lists (cont.)

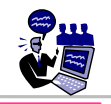

#### ¾Example: without data binding

<asp:RadioButtonList id="countryList" runat="server"> <asp:ListItem value="NG" text="Nigeria" /> <asp:ListItem value="S" text="Sweden" /> <asp:ListItem value="F" text="France" /> </asp:RadioButtonList>

### $\triangleright$  Steps to bind data to a list control

- Declare the list control, e.g.
- <asp:RadioButtonList id="countryList" runat="server" />
- Optionally set DataValueField and DataTextField
- Set its DataSource
- Call DataBind() method

#### ¾ Notes:

- Use ArrayList to populate controls with Text and Value fields to have the same name
- ∘ Use HashTable or SortedList object to add values that are<br>different form Text

KFUPM-081© Dr. El-Alfy SWE 444 Internet & Web Application Development 4.9

### Binding to XML : Example

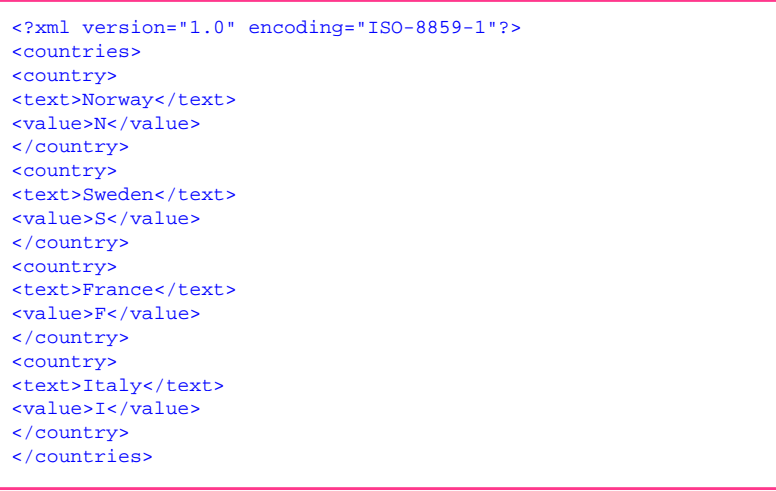

## Examples (DataBinding 2.aspx)

// Databind the checkbox listArrayList sArrayList3 = new ArrayList(); sArrayList3.Add("Red"); sArrayList3.Add("Blue"); sArrayList3.Add("Purple"); CheckboxList1.DataSource = sArrayList3; CheckboxList1.DataBind();

// Databind the list boxstring[] sArray2 = new string[] { "2001", "2000", "1999", "1998", "1997", "1996", "1995" }; ListBox1.DataSource = sArray2; ListBox1.DataBind();

// Databind the list boxHashtable ht = new Hashtable(); ht.Add(1, "one"); ht.Add(2, "two"); ht.Add(3, "three"); ht.Add(4, "four"); RadiobuttonList1.DataSource = ht;RadiobuttonList1.DataValueField = "Key"; RadiobuttonList1.DataTextField = "value";<br>RadiobuttonList1.DataBind();

KFUPM-081© Dr. El-Alfy SWE 444 Internet & Web Application Development 4.1

## Binding to XML : Example (cont.)

<%@ Import Namespace="System.Data" %> <script runat= server <sup>&</sup>gt; <sup>=</sup>"server"> void Page\_Load(Object Src, EventArgs E) { if (!Page.IsPostBack) { Dataset mycountries = new Dataset();  $mycountri$  es. ReadXml (MapPath("countries. xml")); rb.DataValueField="value"; rb.DataTextField="text"; rb.DataBind() } void displayMessage(Object s, EventArgs e){ lbl1.text="Your favorite country is: " + rb.SelectedItem.Text; } </script> <html><body> <form runat="server"><asp:RadioButtonList id="rb" runat="server" AutoPostBack="True" onSelectedIndexChanged="displayMessage" /> <p><asp:label id="lbl1" runat="server" /></p> </form> </body> </html>

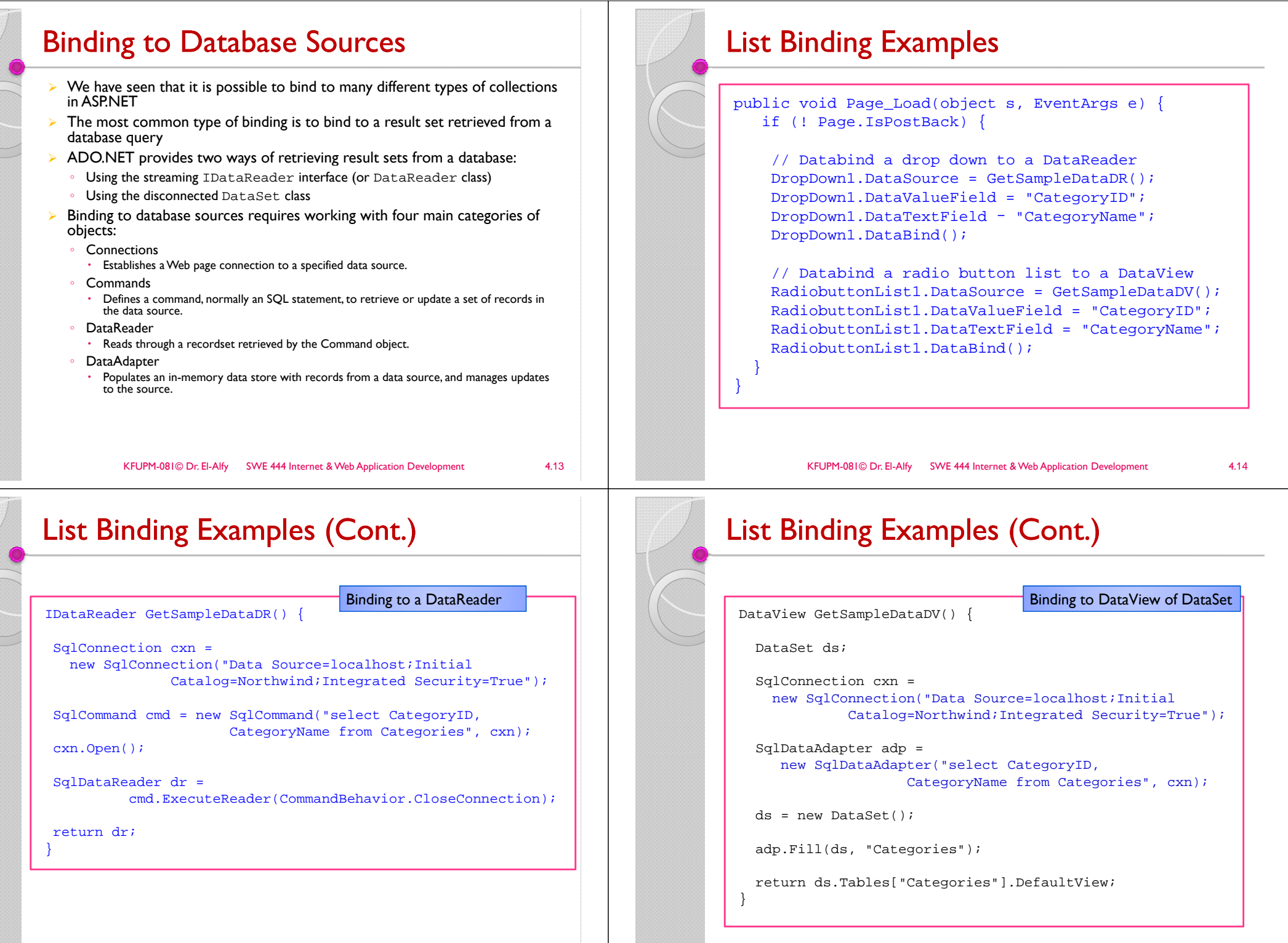

 $\overline{1}$ 

 $\left(\right.$ 

 $\sqrt{2}$ 

### DataReader Vs DataSet for Data Binding

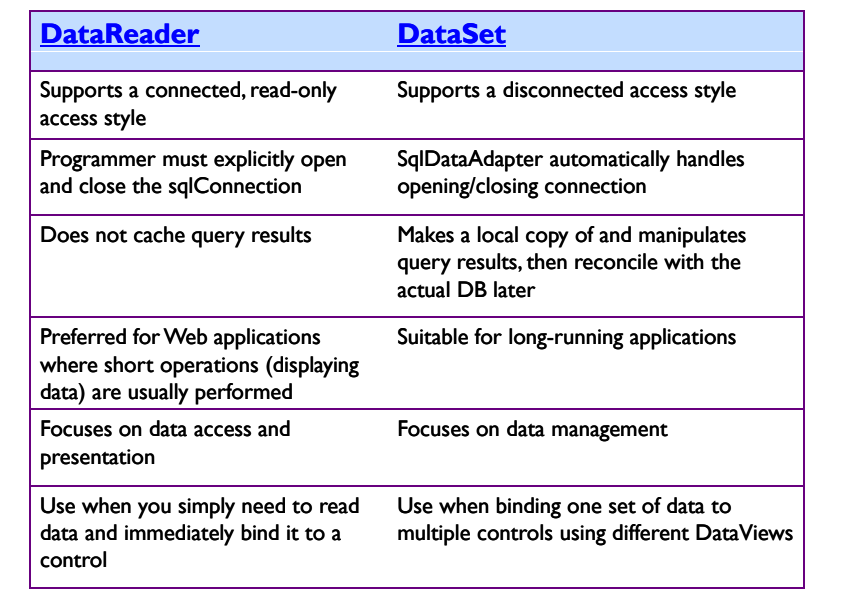

KFUPM-081© Dr. El-Alfy SWE 444 Internet & Web Application Development 4.17

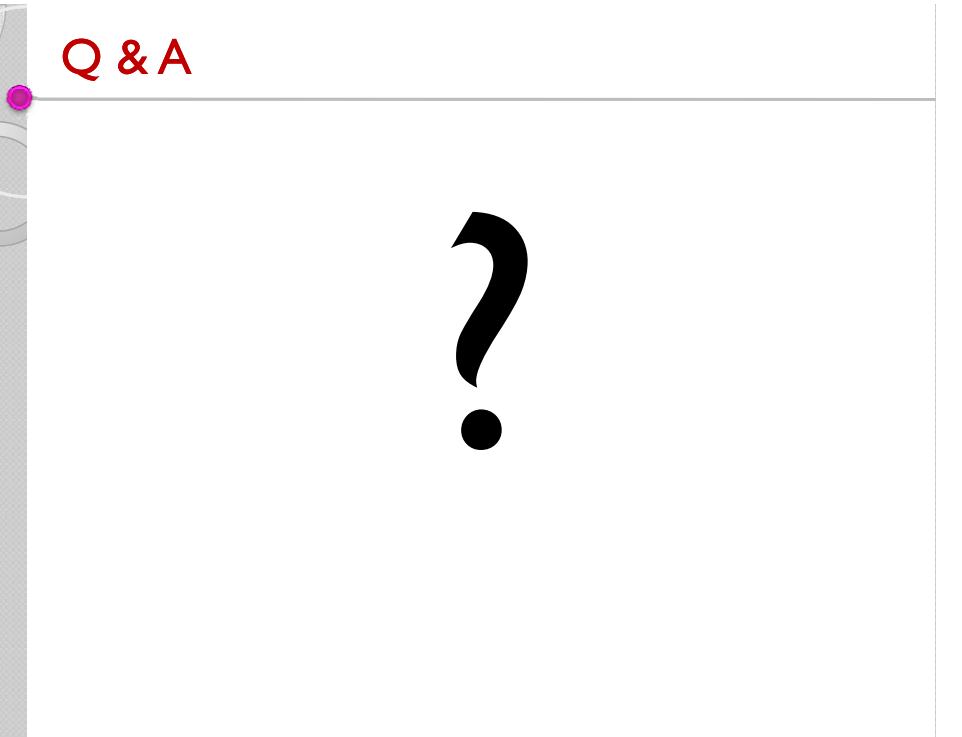

- Binding to a Database Demo ¾ DataBinding3.aspx ◦ Data binding to a database KFUPM-081© Dr. El-Alfy SWE 444 Internet & Web Application Development 4.18 References ¾ H. M. Deitel, P. J. Deitel, and A. B. Goldberg, *Internet and World Wide Web How to Program*, 4/e, Pearson Education Inc., 2008. ¾ Some useful links with examples and other resources: ◦ http://msdn.microsoft.com/net/aspnet/default.asp ◦ The Official Microsoft ASP.NET Site www.asp.net
	- ASP.NET QuickStart Tutorial
		- http://quickstarts.asp.net/QuickstartV20/aspnet/
		- $\cdot$  http://samples.gotdotnet.com/quickstart/aspplus/
	- W3School ASP.NET Tutorial • http://www.w3schools.com/ASPNET/default.asp
	- ASP.NET at wikipedia http://en.wikipedia.org/wiki/ASP.NET
	- ∘ http://www.asptoday.com/
	- http://www.aspfree.com/
	- http://www.devx.com/dotnet/
	- http://msdn.microsoft.com
	- Several Online Presentations